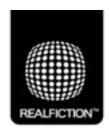

## **Dreamoc POP**

Service manual - Replacement screen v1.0

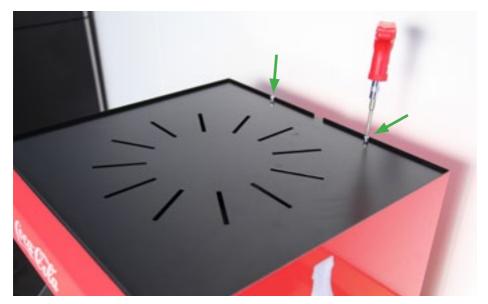

## You will need:

- Dreamoc POP display
- Replacement screen
- Unbrako key

Turn off the display, and disconnect the power mains. Remove the 2 Unbrako screws holding the top lid.

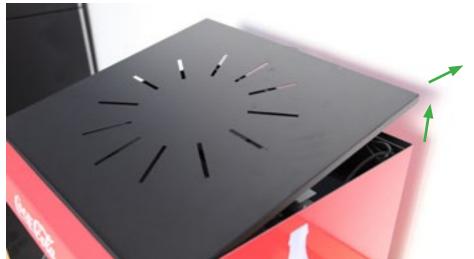

Lift the top lid slightly from the back (do NOT use excessive force as the taps can break), and pull it gently backwards until it is free. Remove it completely.

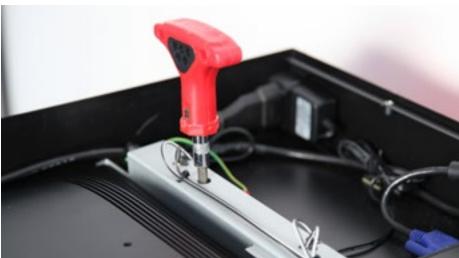

Remove the 2 Unbrako screws holding the light bar.

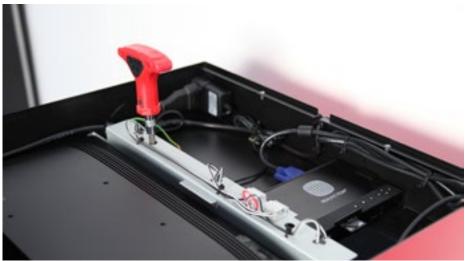

They are accessed through holes in the bar.

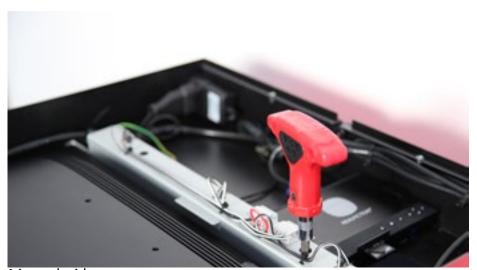

1 in each side.

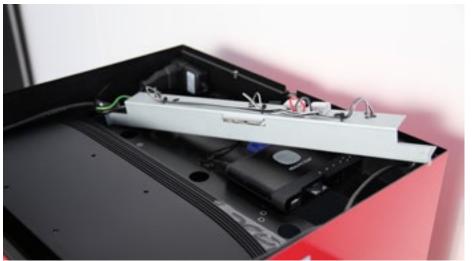

Lift the light bar and place it like this.

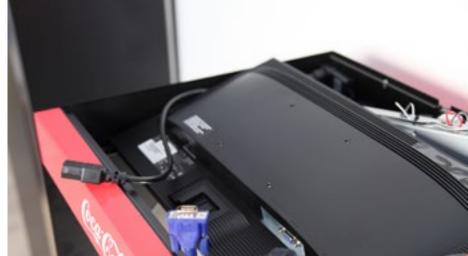

Remove the cables - VGA and power.

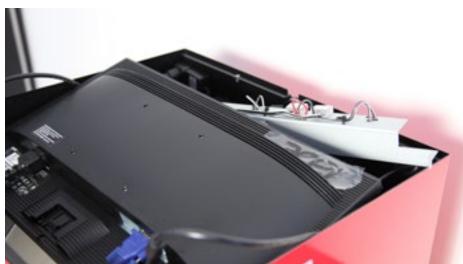

Pull the screen up and backwards.

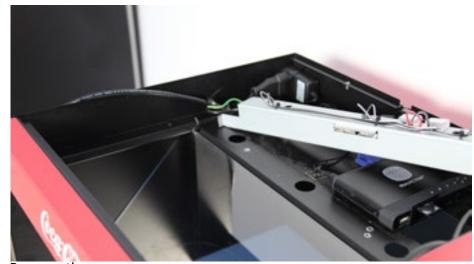

Remove the screen.

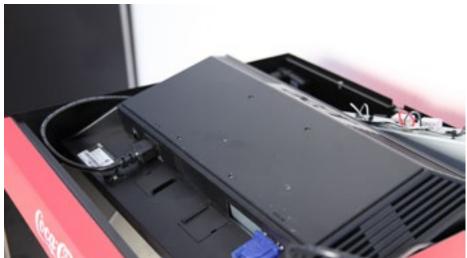

Place the new screen inside and mount the VGA and power cable.

Important!: Power up the Dreamoc at this point to test the function.

The screen probably needs to be turned on by pressing the power button on the screens front side - bottom edge. This is only nescessary the first time.

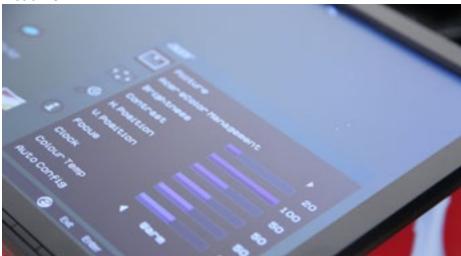

Recommended for replacement screen ACER V196H:

Turn the screen around and turn on power. Enter the onscreen menu, and adjust Brightness to 20 and Contrast to 100.

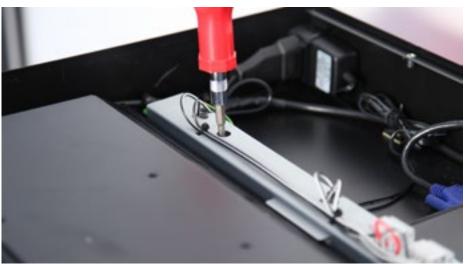

**Important!:** The screens power button can accidently be pressed when positioning the screen. So be carefull, and make sure it is still on, before mounting the rest.

Reposition and mount the light bar again.

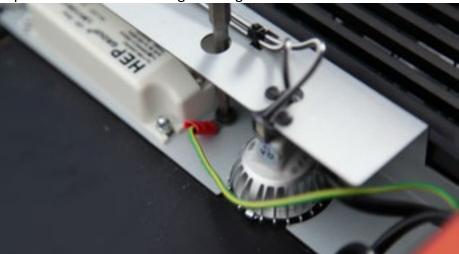

Make sure the yellow and green earth wire is mounted with one of the screws.

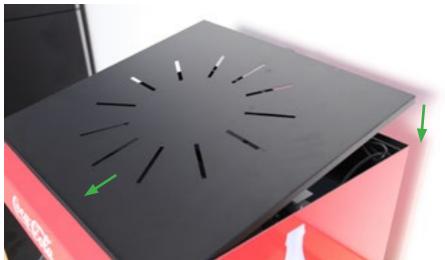

Mount the top lid. First slide the 2 taps in at the front, and then lower the back. Secure the 2 unbrako screws.

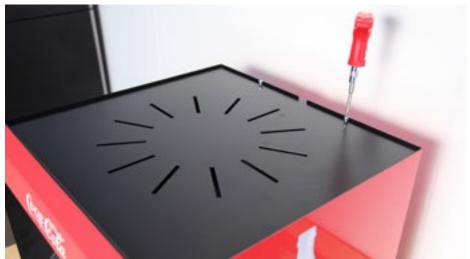

Connect the power mains and turn on the display. Make sure everything starts automatically. If the screen does not turn on, it is most likely the powerbutton on the screens front side that has been pressed during assembly. Remove the top lid and the light bar again, lift up the screen and press the power button. Make sure it remains on while positioning the screen again.

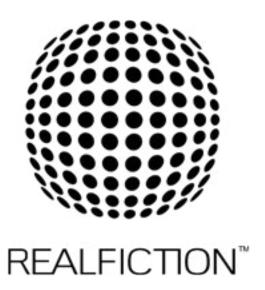